# **iTunes**

### **Installer iTunes par l'adresse**

http://www.apple.com/fr/itunes/download/

# **1- Pour avoir le nom de l'album et des pistes audio**

**Insérer un disque audio et cliquer sur Audio CD** 

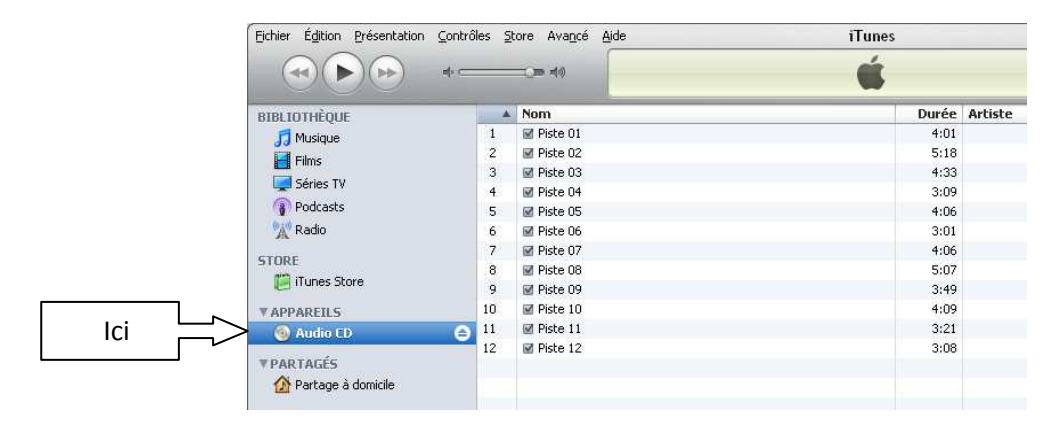

#### **Pour obtenir les titres des pistes audio**

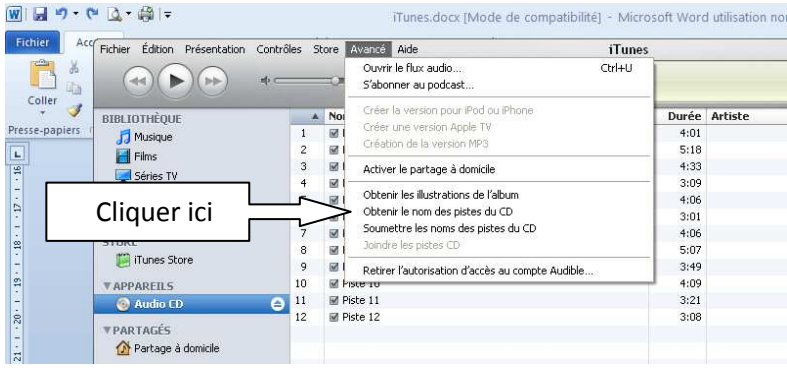

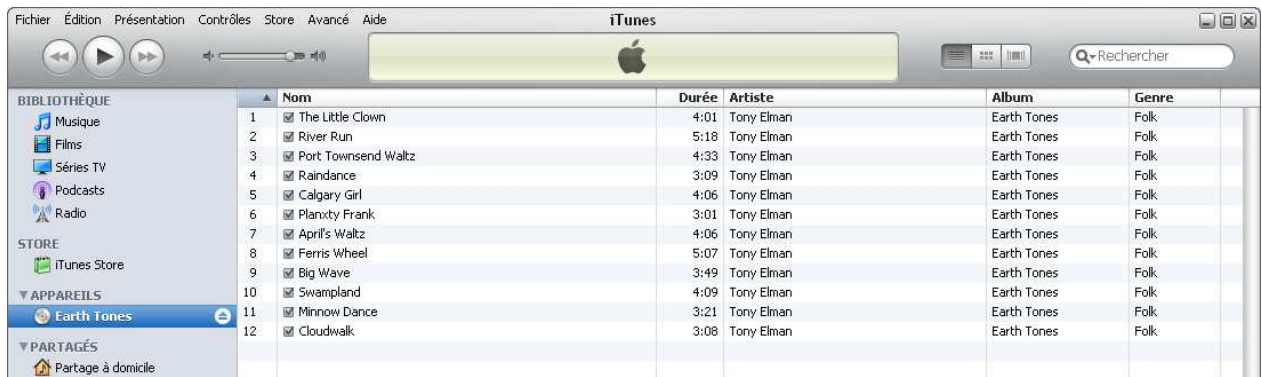

On peut obtenir les informations à l'insertion du CD en allant dans

*Edition / Préférences/ général*, puis cocher la caser « récupérer automatiquement le nom des pistes Cd sur internet

# **2- Pour encoder en Wav ou MP3**

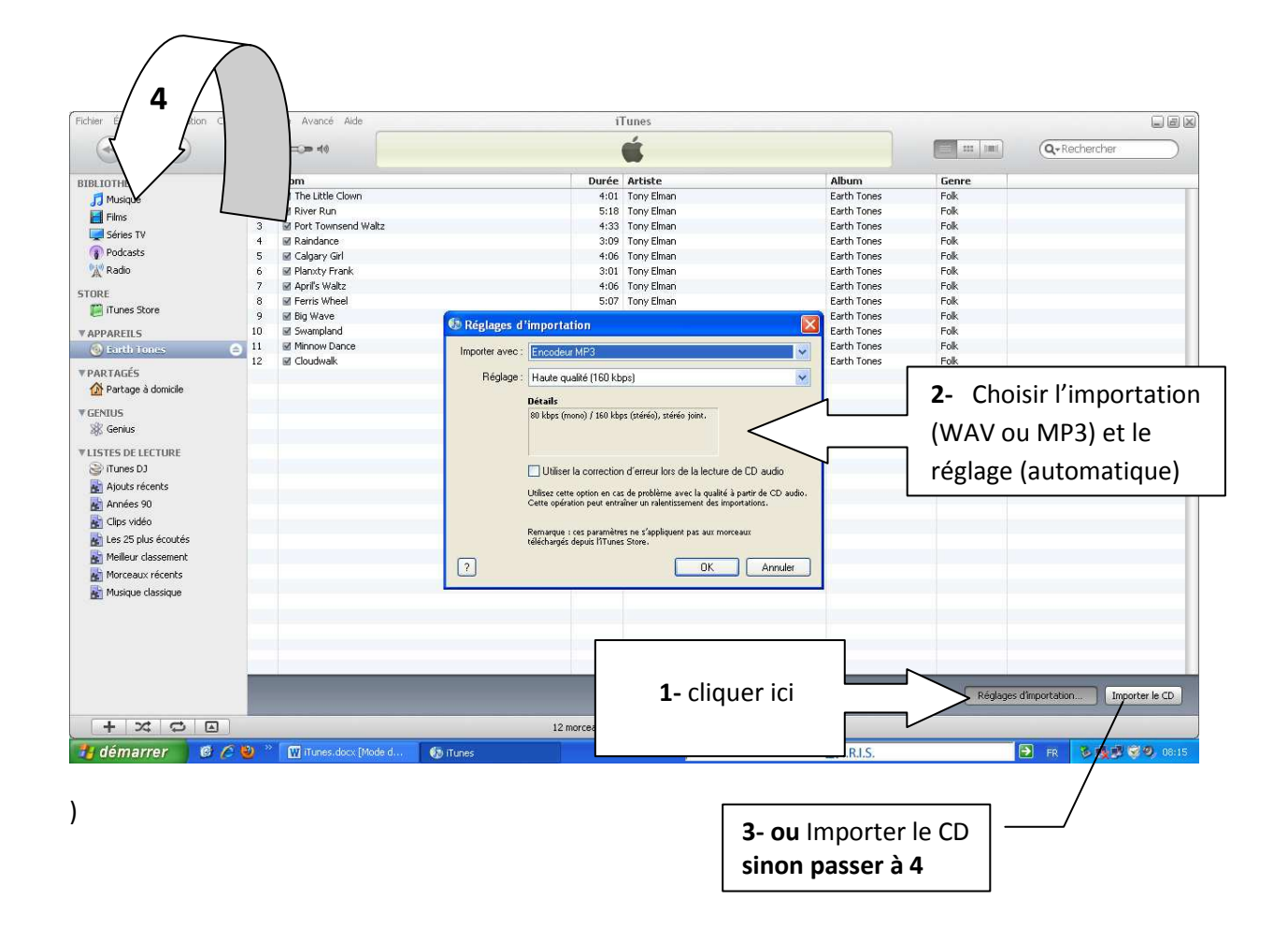

*(4) Vous pouvez par un glisser transférer une piste directement vers le Dossier Musique* 

\*\*\*\*\*\*\*\*\*

## **3- Pour retrouver les pistes enregistrées, se rendre à l'adresse**

## **C / Ma musique / iTunes / ITunes Music / Music**

Ou **C / Ma musique / iTunes / ITunes Média / Music** 

### \*\*\*\*\*\*\*\*\*

## **4- On peut convertir un fichier WAV en MP3 comme suit :**

- 1- Mettre « MP3 » dans *Edition / Préférences / général / Réglages d'importation*
- 2- Sélectionner le morceau de musique
- 3- Aller dans le bandeau supérieur dans *Avancé / création de la version MP3*

### \*\*\*\*\*\*\*\*\*

# **5- Suppression des enregistrements réalisés dans Musique / iTunes**

Par iTunes supprimer les. Les fichiers textes d'accompagnement le seront également.